# **ИСПОЛЬЗОВАНИЕ ИНТЕРАКТИВНЫХ ЭЛЕКТРОННЫХ ПЛАКАТОВ НА УРОКАХ МАТЕМАТИКИ В НАЧАЛЬНОЙ ШКОЛЕ**

### Рыбалко Ольга Алексеевна

кандидат педагогических наук, преподаватель методики обучения математики и информатики Прилукский гуманитарно-педагогический колледж им. И. Я Франко, Украина, г. Прилуки, Победы, 170

*Аннотация.* В *статье автор доказывает значение использования в начальной школе интерактивных электронных плакатов, как одного из вариантов обеспечения учебного процесса начальной школы демонстрационными средствами обучения. Автор на примере конкретного образовательного ресурса «Математика 1 класс. Простые задачи» рассматривает возможность использования интерактивных электронных плакатов на уроках математики в начальных классах, детально анализирует эффекты интерактивности, которые применяются в данном электронном пособии. Все эти эффекты интерактивности безотказно действуют благодаря разработанной автором собственной технологии проектирования интерактивных электронных плакатов в среде Adobe Flash. Использование языка программирования Action Script 2.0 обеспечивает эффективное управление электронным образовательным ресурсом и предоставляет возможность реализации указанных эффектов в процессе проведения уроков в начальной школе.*

*Ключевые слова: начальная школа, математика, интерактивный плакат, эффекты интерактивности, Adobe Flash, Action Script.*

## **Постановка проблемы**

Педагоги и психологи утверждают, что запланированное учителем качество усвоения учениками учебной информации достигается в сочетании слова учителя и наглядных методов обучения [\[1\]](#page-5-0). В начальной школе необходимо использовать наглядность на всех уроках. Внимание младших школьников привлекается ярким, образным, наглядным материалом, живым и эмоциональным изложением. Ребенок обращает внимание на то, что возбуждает ее чувство, интерес. Все, связанное с наглядностью, яркостью впечатлений, вызывает сильные чувства и запоминается легко и надолго [2].

Педагогический принцип наглядности обучения требует постоянного совершенствования средств обучения, соответствующих уровню развития науки и техники. Повышение качества преподавания тесно связано с усовершенствованием методики преподавания, что, в свою очередь, зависит от широкого применения учителем ИКТ. Необходимо использовать разные средства наглядного обучения для того, чтобы выразительно, доходчиво предоставить ученикам учебный материал. На смену наглядности на бумажных носителях пришла интерактивная электронная наглядность [[3\]](#page-5-1).

Если традиционная наглядность обучения предусматривала конкретность изучаемого объекта, то в процессе использования компьютерных технологий становится возможным изучение объектов в динамике. При этом работают сразу образное и аналитическое мышление школьников [\[4\]](#page-5-2). Учитель имеет возможность не только показать наглядно соответствующие действия, но вместе с учениками проверить эффективность усвоения данного материала. Особенно в том случае, когда использование наглядных средств не сводится к простой иллюстрации с целью сделать учебный процесс более доступным и легким для усвоения, а становится органической частью познавательной деятельности учеников, средством формирования и развития не только наглядно-образного, но и абстрактно-логического мышления.

Проблема реализации принципа наглядности в обучении математике может получить принципиально новое решение, если удастся найти такое методическое обеспечение деятельности ученика, которое позволит включать функции его визуального мышления для получения продуктивных результатов в овладении математическими понятиями, способами деятельности, для усиления развивающей функции наглядности [\[5\]](#page-5-3). Необходимо отметить, что мультимедийные образовательные ресурсы позволяют учителю активизировать учебнопознавательную деятельность учащихся за счет возможности использования различных видов обратной связи [[6\]](#page-5-4).

На наш взгляд, особенного внимания заслуживают наглядно-дидактические средства нового поколения – интерактивные электронные плакаты. Тема интерактивного плаката привлекала внимание многих исследователей. К этой теме обращались: Е. В Авдеева [[7\]](#page-5-5), А. И. Андрейканич [[8\]](#page-5-6), Г.О. Аствацатуров [[9](#page-5-7)], П. В. Бельчев [\[10\]](#page-6-0), Б. Д. Затынайченко [[11\]](#page-6-1), А. Р. Ермохина [[12\]](#page-6-2) , Т. А. Круш [[13\]](#page-6-3), С. Г. Литвинова и М. С. Мамута [[14\]](#page-6-4), О. А. Рибалко [[15\]](#page-6-5), С. Ю. Савинкина [\[16\]](#page-6-6), В. А. Полякова [\[17\]](#page-6-7), Т. И. Таблер [\[18](#page-6-8)] и др.

Интерактивный плакат – электронное образовательное средство нового типа, который обеспечивает высокий уровень задействования информационных каналов восприятия наглядности учебного процесса. В цифровых образовательных ресурсах этого типа информация предъявляется не сразу, она «разворачивается» в зависимости от управляющих действий пользователя. Интерактивный плакат как никакое другое средство позволяет варьировать уровень погружения в тему. Интерактивный плакат в первую очередь призван обеспечить высокий уровень усвоения учебного материала. Интерактивные плакаты для учеников должны создаваться с целью показа учебного материала наглядно. При этом следует учитывать доступность текста для чтения, использование ярких и красивых шрифтов, создание простой и удобной навигации [19].

Основная педагогическая идея использования интерактивного плаката как образовательного ресурса, заключается в том, что он позволяет, с одной стороны, формировать у учащихся ключевые понятия посредством наглядной демонстрации, а с другой – позволяет педагогу руководить информацией, которую следует проработать на уроке. Средства обучения именно в таком формате позволят повысить усвоение учениками нового материала [\[14\]](#page-6-4).

# **Результаты исследования.**

Рассмотрим, насколько эффективно интерактивные электронные плакаты можно использовать в начальной школе на примере электронного образовательного ресурса «Простые задачи. 1 класс». Этот образовательный ресурс создан для того, чтобы помочь учителям и ученикам. От того, насколько успешно ученик научится решать задачи зависит результативность его будущей учебной деятельности. Для того, чтобы младшие школьники научились решать задачи определенных видов, необходимо, чтобы дети усвоили сведения о видах задач, способах решения задач каждого вида, отработали умение выделять задачи соответствующих видов, выбирать способы решения, адекватные виду задачи, и применять эти способы к решению конкретных задач.

Учебный материал данного электронного ресурса подобран в соответствии к учебной программе по математике с соблюдением методических указаний относительно работы по изучению простых задач в первом классе.

Электронный образовательный ресурс создан с использованием системы Adobe Flash CS3. Эта система является мощной средой для разработки авторских электронных средств обучения. Встроенные графические средства системы Adobe Flash предоставляют широкие возможности для разработки дизайна электронных образовательных ресурсов, а язык программирования Action Script обеспечивает реализацию эффективного управления программным продуктом.

В это ресурсе всего 24 интерактивных плаката, которые для того, чтобы учителю было удобно работать, объединили в один, двухуровневый плакат [\[14\]](#page-6-4).

На стартовой электронной странице пользователь может ознакомится с инструкцией, получить сведения об авторе и использованных ресурсах (рис. 1). Для этого существуют кнопки и изображением знака вопроса.

Для того, чтобы выбрать нужный тип задачи, нужно перейти к электронной странице «Содержание» (рис. 1). На этой странице учитель может выбрать нужный пункт.

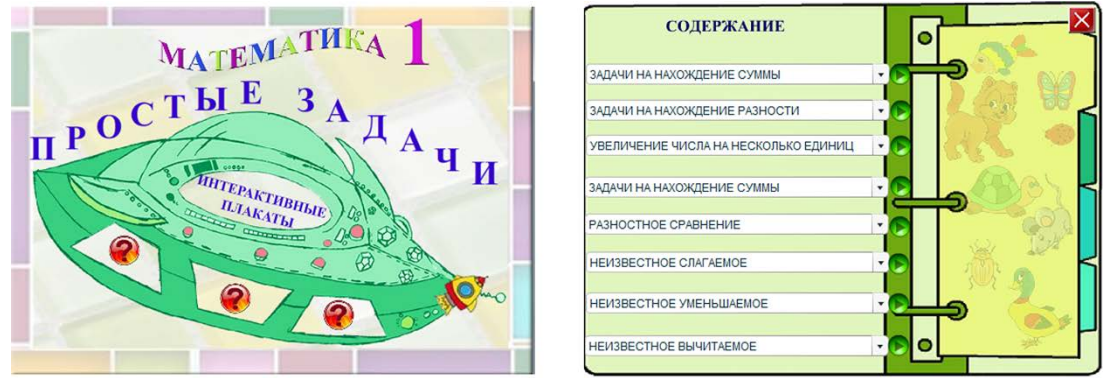

Рис. 1. Стартовая электронная страница и страница «Содержание».

Здесь размещен материал для изучения всех видов простых задач, которые изучаются в первом классе начальной школы. По каждому виду задач существуют раскрывающие списки (рис. 2). С помощью этих списков учитель может выбрать одну из трёх тем:

- знакомство с задачей;
- моделирование задач;
- опорные схемы.

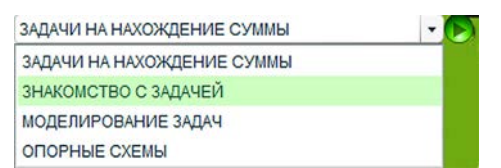

Рис. 2. Варианты для выбора темы одного из видов задач.

Когда определённый тип задачи выбран, нужно нажать левой кнопкой мыши на зелёную кнопку, размещённую вверху справа (рис. 2).

Например, для выбора темы «Знакомство с задачей» (рис. 2), перейдём к электронной странице (рис. 3). На этой электронной странице можно увидеть следующие эфекты интерактивности:

– возможность передвигать наглядность;

– возможность открывать и закрывать записи.

В данном электорнном пособии почти всю наглядность можно перемещать по электроной странице. В начальной школе учителю нужно очень много наглядных средств обучения, поэтому этот вид интерактивности часто используется в интерактивных плакатах для начальной школы.

Педагог сам решает что и в какой момент ученик должен увидеть. Для этого существуют изображения прямоугольной формы песочного цвета, с помощью которых и осуществляется этот эффект. Для того, чтобы этот эффект можно было осуществить, запланированы кнопки с изображением закрытой и открытой книги, которые размещены в правой части электронной страницы.(рис. 3).

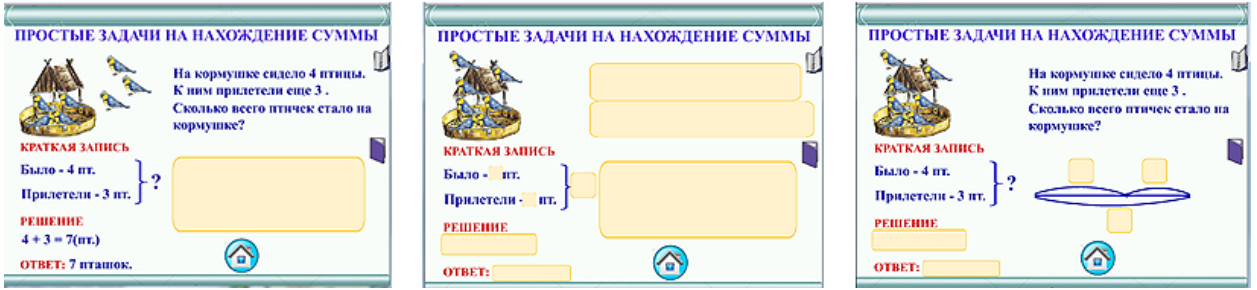

Рис. 3. Электронная страница «Знакомство с задачей» в процессе работы.

Кроме того, записи можно открыть нажатием левой кнопки мыши на данном изображении в нужный для учителя момент.

Этот эффект интерактивности использован почти на каждой электронной странице данного пособия. Его можно использовать в интерактивных плакатах, созданных не только для учеников начальных классов, но и для учеников средних и старших классов, студентов высших учебных заведений. Например, когда нужно проверить знание формул, определений и т.д.

С помощью наглядности учитель вместе с учениками может составить любую задачу (в данном случае на нахождение суммы). Всех изображений по 10 штук. Выбранные изображения нужно переместить в определённый участок электронной страницы (рис. 4). В нужный момент можно закрыть наглядность, поскольку важно, чтобы ученики думали, составляли и запоминали условие задачи.

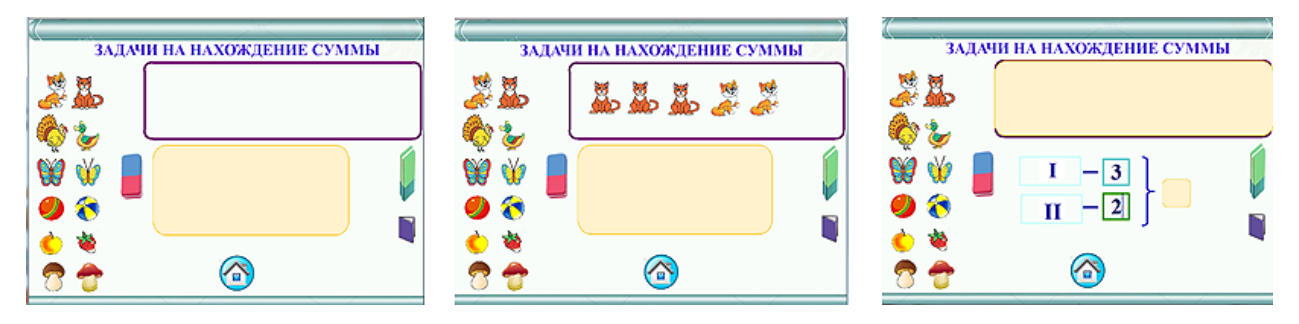

Рис. 4. Электронна страница «Задачи на нахождения суммы» раздела «Моделирование задач» в процессе работы.

Для того, чтобы учителю удобно было работать на таких электронных страницах планируются кнопки для очистки соответствующих страниц от использованных изображений (рис. 4). Например, нажав на изображении резинки красно-синего цвета, педагог переходит к электронной странице, которую он имел в начале работы [\[20\]](#page-6-9). Таким образом он получает возможность начать работу сначала. Применение этого элемента интерактивности позволяет сэкономить время на уроке, поскольку не нужно тратить его на то, чтобы «поставить» использованную наглядность на место.

На данной электронной странице запланирован ещё один эффект интерактивности – возможность осуществлять записи с клавиатуры (рис. 4).

Учитель сам решает, как поступить: дальше продолжать работу на обычной доске или же продолжать работу с помощью компьютера на интерактивной доске. Чтобы вводить записи с помощью компьютера, нужно запрограммировать текстовые поля. Для очистки текстовых полей от использованной информации запланирована кнопка зелёного цвета, которая находится на электронной странице справа (рис. 4).

На странице «Опорные схемы» кроме тех, что были указаны в этой статье, существует такой вид интерактивности, как свойство объекта быть видимым или же невидимым. На этой странице не используется наглядность (рис. 5).

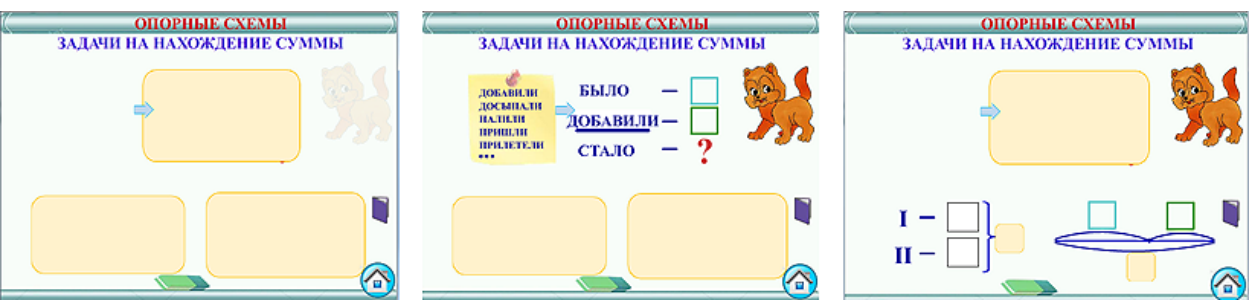

Рис. 5. Электронна страница «Опорные схемы» в процессе работы.

Для создания игровой ситуации можно сделать видимым изображение кота (на этой электронной странице).

Ещё с помощью стрелки голубого цвета можно сделать видимой запись на среднем изображении (рис. 5). Во время нажатия левой кнопки мыши на листке жёлтого цвета это листок вместе с записью становится невидимым и запись исчезает. Этот эффект интерактивности позволяет убрать лишние записи и зафиксировать внимание младших школьников на нужном в данный момент учебном материале.

В данном электронном пособии существует 3 вида электронных страниц, описание которых дано на примере задач на нахождение суммы.

На электронной странице «Задачи на разностное сравнение» можно наблюдать ещё два эффекта, которые можно использовать в интерактивных плакатах - использование анимации и возможность закрашивания определённых участков изображения (рис. 6).

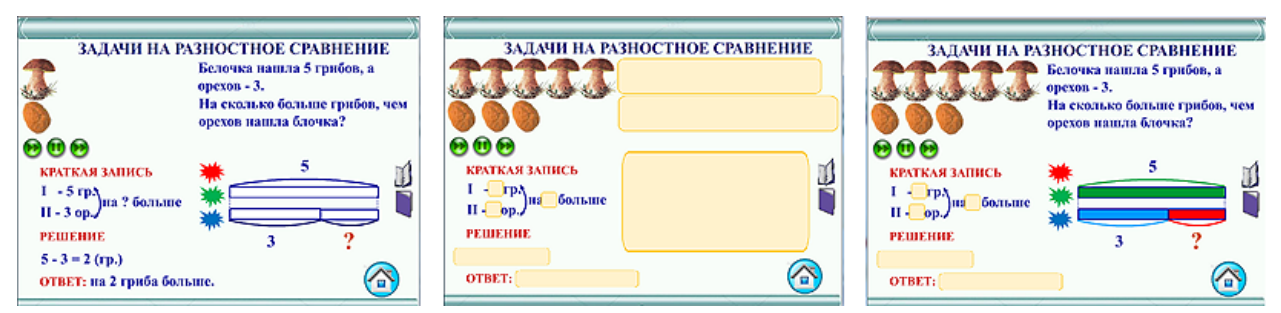

Рис. 6. Электронна страница с возможностью осуществления анимации и закрашивания определённых участков изображения в процессе работы.

Рассмотрим возможность осуществления анимации. В этом электронном пособии анимация используется для того, чтобы педагог мог вместе с учениками составить условие задачи. Когда выбранная электронная страница загрузится, сначала нужно закрыть все записи. А потом с помощью кнопок зелёного цвета продемонстрировать образование нужного колличества грибов и орехов. Когда учитель нажимает левую кнопку мыши на кнопке, размещенной под изображением гриба и ореха, то на электронной странице воспроизводится процесс образования определённого количества орехов и грибов, которые собрала белочка (для составления условия задачи). Средняя кнопка останавливает этот процесс. А зеленая кнопка, расположенная слева, предоставляет возможность продолжить процесс сбора белочкой грибов и орехов.

На этой же электронной странице можно продемонстрировать эффект закрашивания определённых участков изображения. Когда учителю нужно будет показать колличественное соотношение грибов и орехов на схеме, внимание детей можно привлечь окрашивание полосок в разный цвет, демонстируя все возможные варианты.

Ещё в электронном пособии можно использовать звуковое сопровождение. В интерактивных плакатах такие кнопки программируются для проведения физкультминуток или же для объяснения определенного учебного материала. Учитель или ученик в любой момент могут включить или выключить звуковое сопровождение. Для этого на электронной

странице нужно создать две кнопки. С использованием первой кнопки можно включить звуковое сопровождение, а с использованием второй кнопки - исключить его.

Аналогично работе с электронной страницей, где предоставляется возможность воссоздания звука, может посредством соответствующих кнопок включить или исключить видео.

## **Заключение.**

У каждого учителя с приобретением опыта вырабатывается своя методическая система. И электронные ресурсы должны разрабатываться так, чтобы педагог мог быстро адаптировать электронный ресурс к своей методической системе. Предоставление интерактивности является одним из самых важных преимуществ интерактивных электронных плакатов по сравнению с другими средствами обучения. Интерактивность позволяет руководить предоставлением определенной информации. Использование разных эффектов интерактивности в интерактивных электронных плакатах позволяет более оперативно руководить деятельностью учеников в процессе получения знаний, что являются неопровержимым преимуществом в сравнении с другими электронными ресурсами.

Считаем перспективным использование предложенной методики для использования интерактивных электронных плакатов в дошкольных учебных заведениях и в учебных заведениях с инклюзивным обучением. Данную методику можно использовать не только на уроках математики, но и на уроках по другим учебным предметам, которые изучаются в начальной школе. Кроме того, исследованию подлежат некоторые эффекты интерактивности, которые можно использовать в средних и высших учебных заведениях.

# **Литература**

<span id="page-5-0"></span>1. Рыбалко О. А. моделювання руху об`єктів з використанням програми Adobe Flash CS3 Professional // Комп`ютер у школі та сім`ї. 2009, 7, 12-16.

<span id="page-5-1"></span>2. Клюєва Т. М. Реалізація принципу наочності на уроках у початковій школі засобами інформаційних технологій навчання // Таврійський вісник освіти. 2013, 3 (43), 10 – 16. URL: [http://nbuv.gov.ua/j-pdf/Tvo\\_2013\\_3\\_4.pdf](http://nbuv.gov.ua/j-pdf/Tvo_2013_3_4.pdf/)

3. Tamara [Pushkaryova,](javascript:none()) Olga [Rybalko](javascript:none()) Designing of the electronic educational resources by the future teacher for the math lessons at elementary school. GESJ: Education Science and Psychology. 2017, 4(46, 53-58.

URL: http://gesj.internet-academy.org.ge/ru/list\_artic\_ru.php?b\_sec=edu&issue=2017-12

<span id="page-5-2"></span>4. Хабибуллина Ф. Г., Куренова Н. А., Зиганшина Г. Г. Использование наглядности на начальном этапе обучения в условиях реализации нового стандарта // Проблемы и перспективы развития образования: материалы VI Междунар. науч. конф. (г. Пермь, апрель 2015 г.). Пермь: Меркурий, 2015, 47- 50. URL https://moluch.ru/conf/ped/archive/149/7797/

<span id="page-5-3"></span>5. Далингер, В. А. Обучение математике на основе когнитивно-визуального подхода // Вестник Брянского государственного университета. 2011,1, 297-303.

<span id="page-5-4"></span>6. Бобровская Л.Н., Данильчук Е.В., Куликова Н.Ю. Интерактивные электронные образовательные ресурсы как средство повышения качества обучения на начальной ступени общего образования // Развитие профессиональных компетенций педагогов в условиях перехода на новые стандарты системы образования: Международная научно-практическая конференция. 15 февраля 2015 г. / Под общ. ред. О. П. Нестеренко. Тирасполь: ПГИРО, 2015, 152-157.

<span id="page-5-5"></span>7. Авдеева Е. В. Создание электронного интерактивного плаката // Информатика и образование. 2010, 12, 84 – 85.

<span id="page-5-6"></span>8. Андрейканіч А. И. Плакат: його види та жанри. Українська культура: минуле, сучасне, шляхи розвитку. 2013, 19 (1), 121-126.

<span id="page-5-7"></span>9. Аствацатуров Г.О. Технология конструирования интерактивного плаката

URL: http://didaktor.ru/texnologiya-konstrui rovaniya-interaktivnogo-plakata

<span id="page-6-0"></span>10. Бєльчев П. В. Інтерактивний електронний плакат як сучасний дидактичний засіб навчання фізики в загальноосвітній школі. Педагогічні науки, Бердянськ : БДПУ. 2011, 2, 73-77.

<span id="page-6-1"></span>11. Затынайченко Б. Д. Использование интерактивного плаката как средства ематического погружения в мультимедийную среду обучения.

URL: http://gigschool.ru/metodkopilka/opyt\_zat/oz1.html

<span id="page-6-2"></span>12. Ермохина А. Р. Создание и применение интерактивного плаката в обучении биологии. URL: https://scienceforum.ru/2013/article/2013004932

<span id="page-6-3"></span>13. Круш Т. А. Застосування інтерактивних плакатів у процесі вивчення української мови в загальноосвітніх навчальних закладах.

[URL:http://library.vspu.net/jspui/bitstream/123456789/1384/1/41\\_v-84-87.pdf](http://library.vspu.net/jspui/bitstream/123456789/1384/1/41_v-84-87.pdf)

<span id="page-6-4"></span>14. Литвинова С.Г., Мамута М.С., Рибалко О.О. Моделювання інтерактивних електронних плакатів. Фізико-математична освіта. 2018, 4(18), 96-100.

DOI 10.31110/2413-1571-2018-017-3-015

<span id="page-6-5"></span>15. Рибалко О. О. Створення та застосування інтерактивних електронних таблиць на уроках математики в початкових класах. Інформаційні технології і засоби навчання. 2016, 53, 3.

URL: http://lib.iitta.gov.ua/704898/1/1373-5483-1-PB.pdf.

<span id="page-6-6"></span>16. Савинкина С Ю. Разработка и использование интерактивных плакатов схем и таблиц. URL: [http://vio.uchim.info/Vio\\_117/cd\\_site/articles/art\\_1\\_9.htm.\\_\\_](http://vio.uchim.info/Vio_117/cd_site/articles/art_1_9.htm.__)

<span id="page-6-7"></span>17. Полякова В.А. Опыт использования интерактивных плакатов на уроках изобразительного искусства // Вестн. современных исследований. 2017, 1(14). 99 - 100.

<span id="page-6-8"></span>18. Таблер Т. І. Сучасний дидактичний засіб – електронний інтерактивний плакат.

URL: [http://virtkafedra.ucoz.ua/el\\_gurnal/pages/vyp14/Tabler.pdf](http://virtkafedra.ucoz.ua/el_gurnal/pages/vyp14/Tabler.pdf)

19. Литвинова С. Г. До питання експертизи якості електронних освітніх ресурсів.

Інформаційні технології і засоби навчання. 2013, 34 (2).

URL:<http://journal.iitta.gov.ua/index.php/itlt/article/view/812#.VeqFn0Pg21t>

<span id="page-6-9"></span>20. Olga [Rybalko.](javascript:none()) The technology of designing of the electronic textbook "Electronic appliques of geometric figures" by means of Adobe Flash.

GESJ: Education Science and Psychology. 2017, 4(46), 53-58.

URL: [http://gesj.internet-academy.org.ge/ru/list\\_artic\\_ru.php?b\\_sec=edu&issue=2017-12](http://gesj.internet-academy.org.ge/ru/list_artic_ru.php?b_sec=edu&issue=2017-12)

\_\_\_\_\_\_\_\_\_\_\_\_\_\_\_\_\_\_\_\_\_\_\_ Article received 2019-06-20